# **Acceptance Testing**

# **Roy W. Miller**

Software Developer RoleModel Software, Inc. 342 Raleigh Street Holly Springs, NC 27540 USA +1 919 557 6352 *rmiller@rolemodelsoft.com*

# **ABSTRACT**

Software acceptance testing is an industry best practice. Most development teams do it poorly. This is because teams often misunderstand what acceptance testing is and why it is important. Furthermore, these teams often do not have an extensible framework for automated acceptance testing. In this paper, we define acceptance testing and discuss why it is important, and we describe our custom automated acceptance testing framework.

#### **Keywords**

Testing, acceptance testing, unit testing, test automation, framework.

## **1 WHAT IS ACCEPTANCE TESTING?**

Developers write unit tests to determine if their code is doing things right. Customers write acceptance tests (sometimes called functional tests) to determine if the system is doing the right things.

Acceptance tests represent the customer's interests. The acceptance tests give the customer confidence that the application has the required features and that they behave correctly. In theory when all the acceptance tests pass the project is done.

What does an acceptance test look like? It says, "Do this to the system and check the results. We expect certain behavior and/or output." For example, suppose the team is building a user interface that lists the items in an open order. An acceptance test could check that deleting an item is reflected correctly in the list for the order.

## **2 WHY ACCEPTANCE TESTING IS IMPORTANT**

User stories are basically "letters of intent" for developers and customers to work on a problem together. They are commitments to a future conversation. The outputs of that conversation are detailed understand of the story, estimates of the amount of effort each task will take, intermediate candidate solutions, and ultimately acceptance tests. Acceptance tests are a "contract" between the developers and the customer. Preserving those tests, running them frequently, and amending them as requirements change, proves that there has been no breach of contract.

# **Christopher T. Collins**

Senior Software Developer RoleModel Software, Inc. 342 Raleigh Street Holly Springs, NC 27540 USA +1 919 557 6352 *ccollins@rolemodelsoft.com*

Acceptance tests do three things for a software development team:

- 1. They capture user requirements in a directly verifiable way, and they measure how well the system meets those requirements.
- 2. They expose problems that unit tests miss.
- 3. They provide a ready-made definition of how "done" the system is.

## **Capturing Requirements**

We agree that understanding user requirements is critical to the success of a project. If your system doesn't do what users want, it may be technically elegant but practically worthless. The problem is in assuming, as many methodologies do, that exhaustive specifications will help.

One study showed that typical requirements specifications are 15% complete and 7% correct, and that it was not cost effective to complete or correct them [1]. There is strong support for the idea that exhaustive requirements specifications are impossible. Even if exhaustive specifications were possible, they do not guarantee that your system will do what users want. Perhaps worst of all, you also cannot verify those specifications directly. On most projects, someone still has to translate those specifications into use cases and test cases. Then either an army of testers execute those tests and document results, or your customers have to do the job.

Acceptance tests address both issues. First, acceptance tests can grow as the system grows, capturing user requirements as they evolve (which they always do). Second, acceptance tests can be validated directly – if a test passes, the system meets the user requirements documented in that test.

Unless you can verify directly that your software does what users want in the way they want it done, you cannot prove that the system works. Acceptance tests provide that validation. Beck says in *Extreme Programming Explained*,

"Any program feature without an automated test simply doesn't exist" [2].

We agree with the sentiment, and we believe automation is wise. However, it is important to note that having acceptance tests is more important than automation.

#### **System Coverage**

In *Testing Fun? Really?*, Jeff Canna describes acceptance (or functional) tests this way:

"Unit tests alone do not give the team all the confidence it needs. The problem is, unit tests miss many bugs. Functional tests fill in the gap. Perfectly written unit tests may give you all the *code* coverage you need, but they don't give you (necessarily) all the *system* coverage you need. The functional tests will expose problems that your unit tests are missing" [3].

Without acceptance tests, your customer cannot have confidence in the software. In the end, the developers cannot either. All the classes might "work", but a business transaction might not do what the user wants. You will have engineered a fine house nobody wants to live in.

## **Knowing When You're Done**

How do you know when your system is "done"? Many software development teams say they're finished when time runs out, or when they *think* they've caught all of the bugs. Acceptance testing gives you a better yardstick than that.

Your system is done when it is ready for release. It is ready for release when the acceptance tests deemed "must-have" by the customer pass. No other definition makes sense. Your system is not done when you have written all the code, or run out of time or money. What does "seventy percent done" mean? Without acceptance tests, you have to guess. With a maintainable suite of acceptance tests that you run automatically on a daily basis, you can know without doubt how done you are at any point.

## **3 HOW TO DO ACCEPTANCE TESTING**

Acceptance testing sounds simple, but it can be a challenge to do it right. The major issues to address are who writes tests, when they write tests, when tests are run, and how to track tests.

## **Who Writes the Tests**

The business side of the project should write tests, or collaborate with the development team to write them. The "business side" of the project could be the XP customer, other members of the customer's organization (such as QA personnel, business analysts, etc.), or some combination of the two. The XP customer ultimately is responsible for making sure the tests are written, regardless of who writes them. But if your project has access to other resources in your customer's organization, don't waste them!

Business people should be able to write them in a language that they understand. This metalanguage can describe things in terms of the system metaphor, or whatever else makes the customer comfortable. The point is that the

business people should not have to translate their world into technical terms. If you force them to do that, they will resist.

#### **When To Write the Tests**

Business people should write acceptance tests before developers have fully implemented code for the features being tested. Recording the requirements in this directly verifiable way minimizes miscommunication between the customer and the development team. It also helps keep the design simple, much as writing unit tests before writing code does. The development team should write just enough code to get the feature to pass.

It is important for business people to write tests before the "final product" is done, but they should not write them too early. They have to know enough about what is being tested in order to write a good test. More on this in "How We Have Done Acceptance Testing" below.

#### **When To Run the Tests**

Tests should be able to run automatically at a configurable frequency, and manually as needed. Once the tests have been written, the team should run them frequently. This should become as much as part of the team's development rhythm as running unit tests is.

## **Tracking the Tests**

The team (or the Tracker if there is one) should track on the daily basis the total number of acceptance tests written, and the number that pass. Tracking percentages can obscure reality. If the team had 100 tests yesterday and 20 passed, but they have 120 today and 21 pass, was today worse than yesterday? No, but 20% of the tests passed yesterday and 17.5% pass today, simply because you had more tests. Tracking numbers overcomes this problem.

## **How We Have Done Acceptance Testing**

At the client where we have been doing acceptance testing longest, we have seen acceptance testing proceed as follows:

- 1. The XP customer writes stories.
- 2. The development team and the customer have conversations about the story to flesh out the details and make sure there is mutual understanding.
- 3. If it is not clear how an acceptance test could be written because there is not enough to test it against yet, the developer does some exploration to understand the story better. This is a valid development activity, and the "deliverable" does not have to be validated by an acceptance test.
- 4. When the exploration is done, the developer writes a "first cut" at one or more acceptance tests for the story and validates it with the customer. He then has enough information to estimate the completion of the remainder of the story. He runs the test until it

passes.

5. Once the customer and the developer have agreed on the "first cut" acceptance test(s), he hands them over to business people (QA people on our project) to write more tests to explore all boundary conditions, etc.

We have found this highly collaborative approach to be most effective. Developers and business people learn about the system, and about validation of the system, as it evolves. Stories evolve into acceptance tests. Many stories require only one test, but some require more. If developers get the ball rolling, but the customer ultimately drives, things seem to work better.

## **4 A FRAMEWORK FOR AUTOMATED ACCEPTANCE TESTING**

Writing a suite of maintainable, automated acceptance tests without a testing framework is virtually impossible. The problem is that automating your acceptance testing can be expensive.

We have heard it suggested that the up-front cost for software testing automation can be 3 to 10 times what it takes to create and execute a manual test effort [4]. The good news is that if the automation framework is reusable, that up-front investment can save an organization large sums of money in the long run.

In a nutshell, we saw a market need here. If we had a reusable automated acceptance testing framework that we could use on our projects, we could save our customers money and increase the verifiable quality of our software. For example, one of our customers is subject to regulatory approval by the FDA for all software systems. We anticipate that having automated acceptance testing in place will reduce the time for FDA validation at this client from five months to several weeks (more on this in "How We Have Used Our Framework" below).

#### **Why We Built Our Own Framework**

It would be nice to find a JUnit equivalent for acceptance testing, but we have not found it yet. There are many products on the market to facilitate acceptance testing. They suffer from two problems:

- 1. They do not test enough of the system.
- 2. They are not extensible.

Existing record/playback tools test user interfaces well. Other tools test non-user interface services well. We have not found a tool that tests both well.

Existing tools also suffer from the "shrink wrap" problem. They may be configurable, but they are not extensible. If you need a feature that the product does not have, you have two options. You can hope they include it the next release (which is probably too late for your project), or you can build your own feature that interacts with the off-the-shelf product in a somewhat unnatural way.

We wanted a tool to test user interfaces and other modes of system interaction (such as a serial connection to a physical device). We also wanted the ability to modify that tool as necessary to reflect the lessons we learn about testing. So, we chose to build our own acceptance testing framework to support testing Java applications.

#### **An Example of How To Use the Framework**

The following screenshot of our JAccept™ Editor (Figure 1) should help you follow this example.

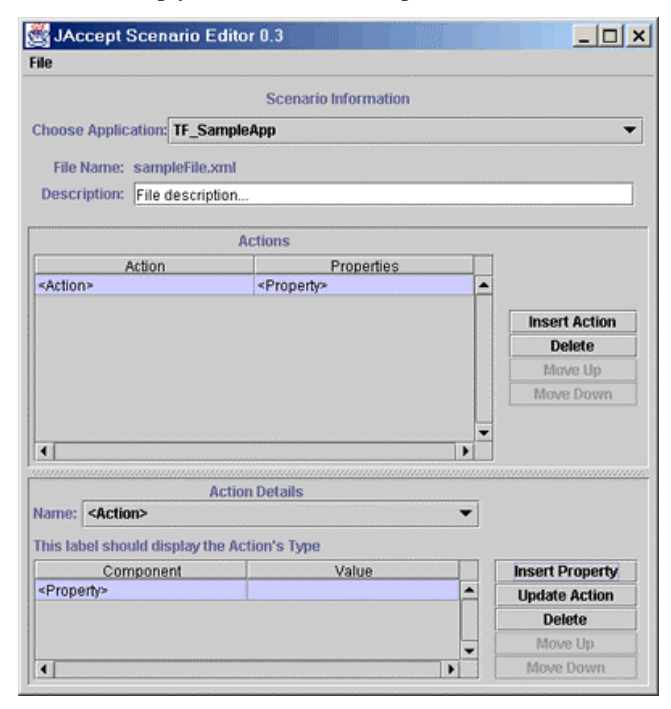

**Figure 1: JAccept™ Editor screenshot** 

Suppose the development team is adding a story to track orders to an existing application. The team calls it *Order Tracker*. The story has a user interface with a text field to enter a customer ID. When a user hits the *Find Customer* button, the application queries a database for open and fulfilled orders for that customer and displays them in a scrolling list. When the user clicks on an order in the list, the application displays details for that order at the bottom of the window.

The team is just starting a new iteration. How would the team use our automated framework to create and execute acceptance tests for the *Order Tracker* story?

#### *Setting Up the Environment*

The customer meets with a developer and a business person to discuss the new story. The business person has some experience writing tests with our JAccept™ framework, so the mechanics are not a problem. After a brief discussion, the developer does some exploration to determine how he might implement the story. He writes a first cut of an acceptance test to validate it, and he runs the test to make sure the script will test the known interaction points. Part of that exercise is to modify the JAccept™ framework to recognize the new "application" that will be added to the system, but just enough to allow tests to be written.

#### *Creating the Test*

The developer now has enough information to estimate his tasks. He gives the QA person the initial acceptance test to serve as a pattern for the QA person to expand upon. He will need to be collaborating with the developers to make sure they know when things aren't working as desired, and with developers and business people to make sure they are testing the right things.

He opens the JAccept™ Editor (see Figure 1 above). He chooses "Order Tracker" from a combo box listing available applications to test. Then he adds some Actions that will interact with the Application programmatically to determine if the it behaves as required. He adds an "Enter" Action to populate the "Customer ID" text field. For that Action, he adds a Property to put a valid customer ID in the field. He then enters the following additional Actions with the appropriate Properties:

- A "Click" Action to click the "Find Customer" button
- A "CheckDisplay" Action to confirm that the order list contains the expected number of orders
- A "Click" Action to select the second order in the list
- A "CheckDisplay" Action to confirm that the appropriate details are displayed

When he is done entering Actions, he clicks the "Save Scenario" button. The JAccept<sup>™</sup> framework creates an XML file to represent the Scenario.

#### *Running the Test*

At midnight, a batch job starts up the framework. It cycles through all of the Scenario files in the input directory, processes them, updates the results for each Action in each file, and creates an XML output file.

#### *Verifying the Test*

The next day, the customer opens his web browser and checks the output, formatted by an XSLT. The XSLT added a column to file to display whether a particular Action row passed or failed. The "CheckDisplay" Action row failed, and the failing Properties are highlighted. The customer talks to his developer partner and determines that he did not make an error in writing the test. The developer takes ownership of the bug and fixes the offending code. The QA analyst reruns the test manually to see if the fix worked.

#### *Key Points*

Note some interesting things about this description:

- 1. The customer (in cooperation with the developer) writes the test before the development team implements the story.
- 2. The customer creates Scenarios in a language he can understand (Actions and Properties).
- 3. Once the application is defined to the framework, the customer can create tests to cover any permutation of Actions.
- 4. The tests can run automatically at a configurable frequency.
- 5. Anybody can run the tests manually at any point.

#### **The Kernel**

We built the JAccept™ framework around five core concepts:

- 1. *Scenarios*, which are structured list of Actions.
- 2. *Actions*, which specify something in the application to be interacted with (e.g. input from a serial port) and what to do there (e.g. parse the input).
- 3. *Properties*, which are key/value pairs that specify a name for something in the application to be interacted with and the value to set there or the value to expect from there.
- 4. *Strategies*, which encapsulate the things in the application that can be interacted with, and can perform valid actions on those things programmatically.
- 5. *Interpreter*, which loops through all the Actions in a Scenario and uses reflection to determine the application things to execute each Action on and the values to set or check.

The JAccept™ suite of tools includes an editor that allows a user to create and edit Scenarios, enter/delete/reorder Actions in those Scenarios, and enter/delete/reorder Properties for each Action. The framework converts Scenarios to XML when a user saves them from within the JAccept™ Editor.

The framework uses a utility class called the ScenarioBuilder to load Scenarios from XML files. When a user opens an existing Scenario within the editor, the ScenarioBuilder uses an XML SAX parser to build an inmemory Scenario instance that the framework can use. Scenario files look like this, which tests the JAccept™ Editor itself:

| <b>Application Name: AAcceptEditor</b><br>Sconarie Name: testAddAction.com<br><b>Decription: Test Intert Action.</b> |                                                                                                    |                       |
|----------------------------------------------------------------------------------------------------|----------------------------------------------------------------------------------------------------|-----------------------|
| <b>Artico Nazur</b>                                                                                                  | <b>Properties</b>                                                                                                  | Results               |
| Defile                                                                                                    | : VArreptJarreptEditorlamslassim/septhahalState.md                                                                 | Surveyed at           |
| Click.                                                                                                    | Inisert Arrivei                                                                                                    | <b>Burnet'd</b>       |
| Check <sup>42</sup> alse                                                                                             | Attons Table Row County"1"                                                                                         | Success               |
| CheckSelested                                                                                                    | Artures Table Rose 1s/SELECTED*                                                                                    | Ship people           |
| <b>Clackfinitied</b>                                                                                                 | ArtuaDataly Papal="EHABLED"                                                                                        | <b>Baccarda</b>       |
| Friter                                                                                                    | ActosDetab ActosChooses10Clok*                                                                                     | Sweeds                |
| Cick                                                                                                    | ArboaDstair Up tate Artice:                                                                                        | <b>Succedat</b>       |
| Check Video                                                                                                    | Attoni Table Rote 1 Actions*Click*<br>Attest Table Row Cought"2"                                                   | <b>Surrent d</b>      |
| Check Selected                                                                                                    | Artony Table Rose 2-"SELECTED"                                                                                     | Service               |
| Checkfinshied                                                                                                    | Actualistaic Paule "ENABLED"                                                                                       | <b>Bigswirld</b>      |
| Exam                                                                                                    | ActionDetails.ActionChooser="Comment"                                                                              | Sucresful             |
| <b>Click</b>                                                                                                    | Actoral stats Update Action-                                                                                       | Succeediat            |
| Check Value                                                                                                    | Attest Table Row Cough"3"<br>Attent Table Row 2. Attent Cenned"                                                    | Successful.           |
| Selent                                                                                                    | Arbeer Table Row 1                                                                                                 | Shie external         |
| CheckSdetted                                                                                                    | Actions Table Row 1-"SELECTED"                                                                                     | <b>Bucomful</b>       |
| Clok.                                                                                                    | Attical Japes Attica                                                                                               | Survey of all         |
| Checkfielested                                                                                                    | Actions Table Row 2="SELECTED"                                                                                     | Shac condial.         |
| Ekster                                                                                                    | AttesDetalk Actua/Decosy="CheckYaha"                                                                               | <b>Shannon at all</b> |
| Clerk                                                                                                    | ActionDetails Update Action                                                                                        | Societist             |
| CheckValue                                                                                                    | Artons Table Row County'4"<br>Actual Istaly Actual Decours "Charley also"<br>Artmet Table Row 2 Artme="ClackValue" | Serverid              |

**Figure 2: JAccept™ XML Input File** 

The framework supports running Scenario files individually or in groups. The JAccept™ Runner user interface allows a user to choose a directory and run all the files there, or pick single file to run. When the user clicks the "Run" button, the framework executes all of the selected input files and shows a running count of files executed, files that passed, and files that failed.

Once all the files have been run, the JAccept™ Runner window lists files that failed. A user can click on any file in the list and display the output in a browser, formatted with an XSL style sheet.

#### *Defining Applications To the Framework*

Developers have to define new applications to the framework before tests can be run against them. Defining an application involves the following:

- creating a Context class for the application which contains an instance of the application to test
- creating new Actions/Strategies as necessary
- adding the new application to the existing Application Dictionary in the framework

This setup effort could take anywhere from one-half day to a few days, or even longer, depending on the complexity of the application.

The Context for an application holds an instance of the application to be tested. It also defines the "root strategy" for the application (more on this below). Here is the Context for a sample application named TF\_SampleApp:

```
import java.awt.*;
import com.rolemodelsoft.jaccept.*;
import
   com.rolemodelsoft.jaccept.strategies.*;
import javax.swing.*;
public class TF_AcceptanceTestContext
   extends TF_AbstractAcceptanceTestContext
{
   protected TF_SampleApp sampleApp =
      new TF_SampleApp();
   protected JFrame frame = new JFrame();
}
protected void initialize() {
   frame.setContentPane(sampleApp);
}
protected ViewStrategy
   getDefaultRootStrategy() {
   return
      new
      TF_SampleAppViewStrategy(sampleApp);
}
```
The ViewStrategy for an application defines a map of strategies for each of the components of the application to be interacted with programmatically. The ViewStrategy for TF\_SampleApp looks like this:

```
import javax.swing.*;
import
   com.rolemodelsoft.jaccept.strategies.*;
import
   com.rolemodelsoft.jaccept.strategies.swin
   g.*;
public class TF_SampleAppViewStrategy
extends AbstractCompositeViewStrategy {
   protected TF_SampleApp sampleApp;
}
protected ViewStrategyMap
defaultSubViewStrategyMap() {
   ViewStrategyMap map =
      super.defaultSubViewStrategyMap();
   map.put(new ButtonViewStrategy(
          sampleApp.qetJButton1()));
   map.put(new ButtonViewStrategy(
          sampleApp.getJButton2()));
   map.put(new ButtonViewStrategy(
         sampleApp.getJButtonMinus()));
   map.put(new ButtonViewStrategy(
          sampleApp.getJButtonPlus()));
```

```
map.put(new ButtonViewStrategy(
      sampleApp.qetJButtonEquals()));
   map.put(new ButtonViewStrategy(
      sampleApp.getJButtonClear()));
   map.put(new TextFieldViewStrategy(
      "display",
      sampleApp.getJTextField()));
   return map;
}
```
The ViewStrategyMap for TF\_SampleApp defines a hierarchy of strategies for each widget (in this case) to be interacted with programmatically. Each of those strategies holds an instance of the widget to be tested, and defines the programmatic interaction behavior to be executed when the JAccept™ framework interacts with it. A Swing ButtonStrategy, for example, looks like this:

```
import javax.swing.*;
import
   com.rolemodelsoft.jaccept.utilities.*;
public class ButtonViewStrategy
   extends ComponentViewStrategy {
   protected AbstractButton button;
}
public void click() {
   if (!button.isEnabled())
      throw new RuntimeException("Unable to
       click the button because it is
          disabled.");
   button.doClick();
}
```
The standard set of Strategies in the framework is rather comprehensive, especially for standard Swing components, but it does not cover every possibility. Although the time to create new strategies can vary, most new strategies require about an hour to create. This would increase setup time by one hour per new Strategy.

#### **Extensions**

By the time this paper is published, we should have finished extending the JAccept™ framework to support testing web applications. This includes integration with HttpUnit, additional Strategies and Actions for web page "widgets", etc.

In the future, we plan to extend the framework to support testing for small spaces (cell phones, PDAs, etc.). One of the authors (Chris) created a unit testing framework for J2ME applications that we might reuse entirely or in part to support this extension.

#### **How We Have Used Our Framework**

The JAccept™ framework arose out of the need one our customers had to verify their new software for regulatory approval by the FDA. The typical verification period is roughly five months. The client has not released yet, but we

anticipate that JAccept™ will reduce this verification period to several weeks.

Two "validators" from the internal testing organization write acceptance tests at this client. The team tracks the pass/fail percentage and the development team fixes bugs. The client plans to use the documented output from JAccept™ to satisfy FDA regulatory requirements.

Our experience with applying JAccept™ at clients is not large, so we are careful not to extrapolate too far. Based on this experience, though, we have found the following:

- This client has been willing to contribute people from their existing testing organization to write tests. They used to do this anyway. Now they don't have deal with the mundane and error-prone exercise of *running* the tests.
- If we want the business side of the project to use the tool at all, ease of use is a must.
- Non-QA people resist writing tests, no matter how easy the tool is to understand.

We also encountered other issues:

- It was difficult to get developers, the QA organization, and other business people in synch about acceptance testing. As a result, the framework was developed late in the project.
- The customer has an established testing organization that is new to XP. It was difficult to establish effective collaboration between that group and the development team.
- It has been difficult to write tests at the right time so that they are not as volatile.

There was little we could do about the first issue. The alternative was not to have an acceptance testing framework. We believe creating the framework was worth it in the short and long term.

The second issue also was unavoidable. Once the QA organization and the development team ironed out the collaboration issues, the process started to run smoothly. Now, both groups work together effectively.

The third issue was a simple matter of having the team learn. In the beginning, it was difficult to know when to write tests. If the team wrote them too early, based on certain assumptions that turned out to be wrong, it was a big effort to go back and modify all of the tests. There cannot be hard and fast rules about this.

## **5 CONCLUSION**

Acceptance testing is critical to the success of a software project. An automated acceptance testing framework can provide significant value to projects by involving the customer, and by making acceptance testing part of an XP

team's development rhythm. The initial investment of time and effort to create such a framework should pay off in increased customer confidence in the system the team builds. This is one of the keys to customer satisfaction.

### **ACKNOWLEDGEMENTS**

We knew acceptance testing was critical to our project's success, so we wanted to do it right. We hired Ward Cunningham to help create the first iteration of the JAccept™ framework over one year ago. The framework has grown significantly since then, but it would not have been possible without some of his ideas.

Many thanks to the rest of the RoleModel software team for their comments and suggestions on this paper. Specifically, thanks to Adam Williams, Ken Auer, and Michael Hale for technical input, and to Jon Vickers for research help.

#### **REFERENCES**

- 1. Highsmith, J. *Adaptive Software Development*, Information Architects, Inc. (2000), presentation at OOPSLA 2000 quoting a study by Elemer Magaziner.
- 2. Beck, K. *Extreme Programming Explained: Embrace Change*, Addison Wesley (2000).
- 3. Canna, J. *Testing Fun? Really?*, IBM developerWorks Java Zone (2001).
- 4. Kaner, C. *Improving the Maintainability of Automated Test Suites*, paper presented at Quality Week '97 (1997).